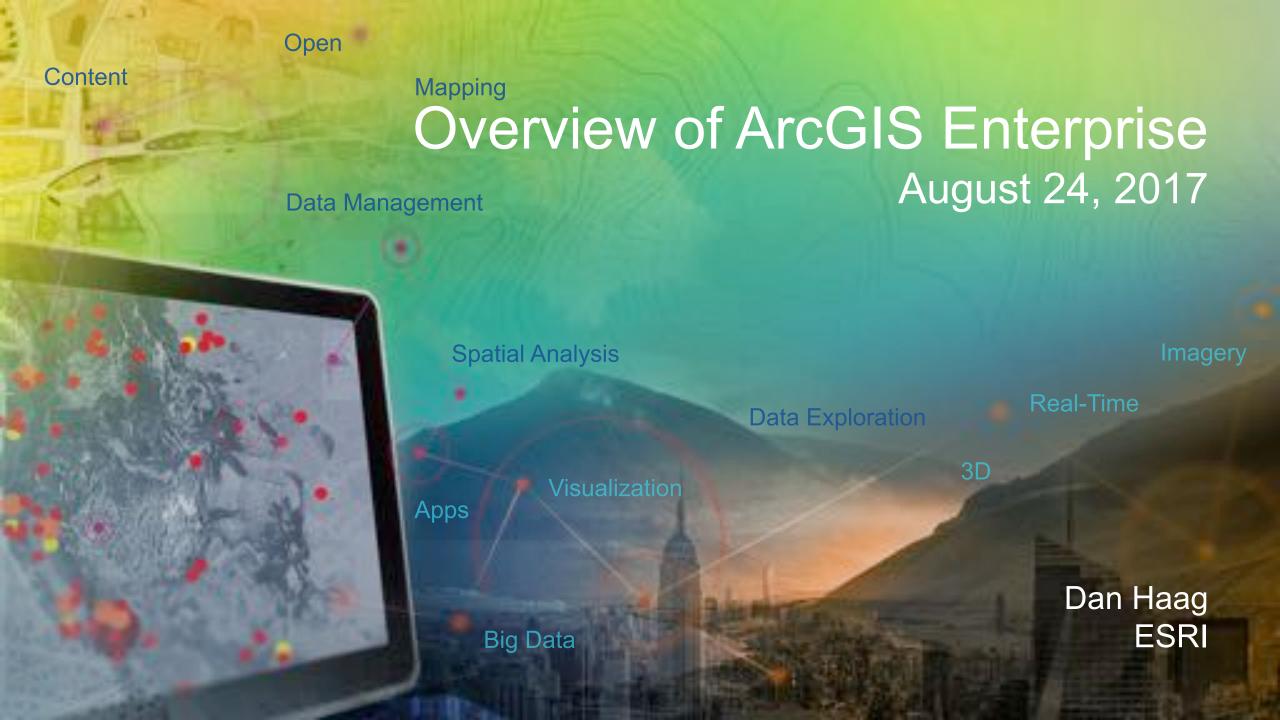

#### Sharing to a "portal"

**ArcGIS 10.3** 

- "portal" → Central destination for all of your geospatial assets in Web GIS
  - ArcGIS Online organization and/or Portal for ArcGIS
- Within your portal, you can own content:
  - Web maps (2D data)
  - Web scenes (3D data)
  - Web layers
    - Many different types

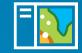

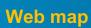

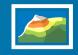

Web scene

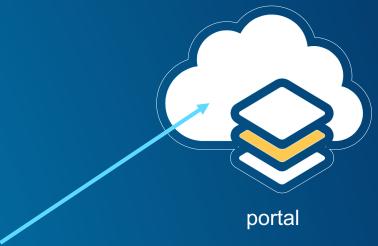

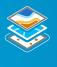

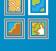

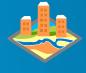

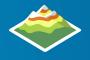

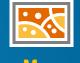

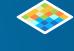

Feature

Tile

Scene

**Elevation** 

мар lmage

**Image** 

#### The ArcGIS Platform enables Web GIS

ArcGIS 10.4

Simple<br/>Integrated<br/>Open

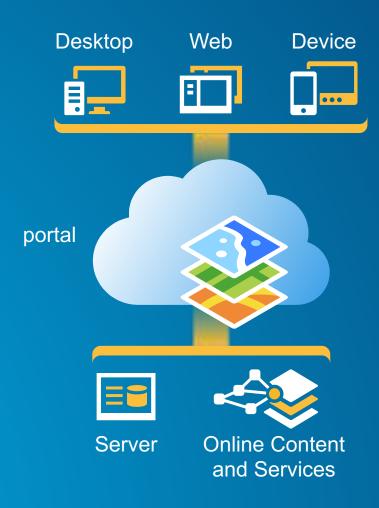

Available in the Cloud . . . . . and In Your Own Infrastructure

#### **The ArcGIS Platform Enables Distributed GIS**

**ArcGIS 10.5** 

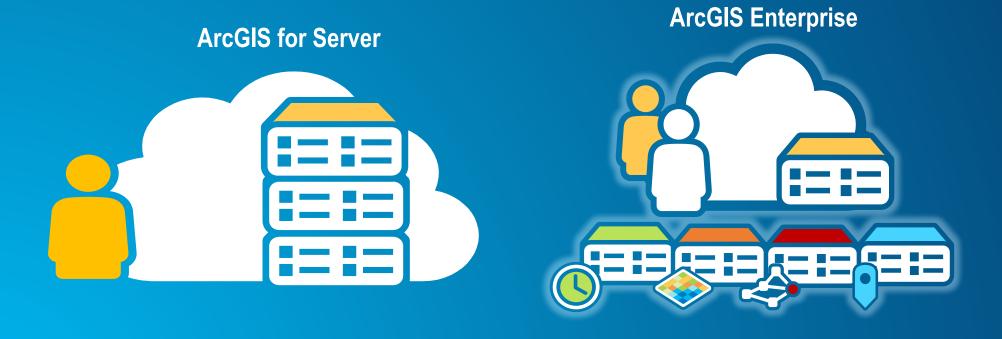

#### **ArcGIS Enterprise 10.5**

- ArcGIS for Server becomes ArcGIS Enterprise at 10.5
- A complete distributed GIS in your own infrastructure
  - on premises or in the cloud

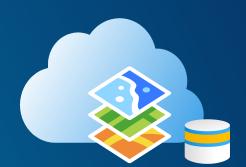

- Straightforward upgrade process from previous versions of ArcGIS for Server
- Additional capabilities available as specialized GIS Servers
  - GeoAnalytics Server, GeoEvent Server, Image Server

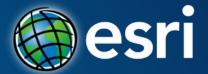

# The 10.5 things you need to know about What's New in ArcGIS Enterprise

1

# Starting at 10.5, ArcGIS Enterprise is the new name for the ArcGIS for Server product line.

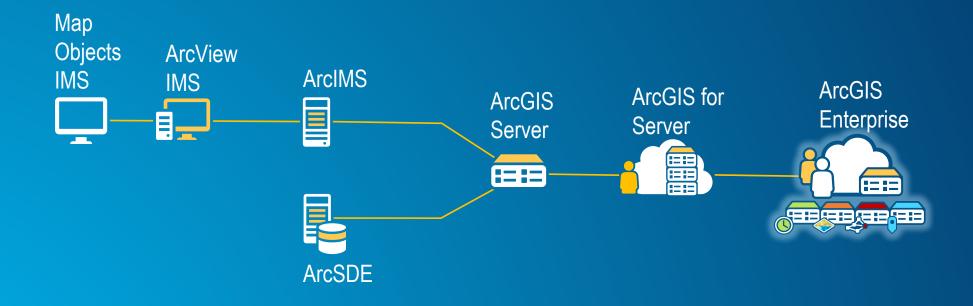

That said, we are leaving the names of the products pre-10.5 exactly as they have always been.

# ArcGIS Enterprise is comprised of 4 software components.

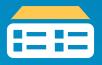

ArcGIS Server

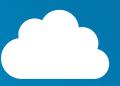

Portal for ArcGIS

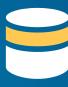

ArcGIS
Data
Store

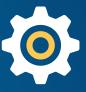

ArcGIS Web Adaptor

All of these components existed in the software pre-10.5

# These 4 components configured together create what is called the base ArcGIS Enterprise deployment.

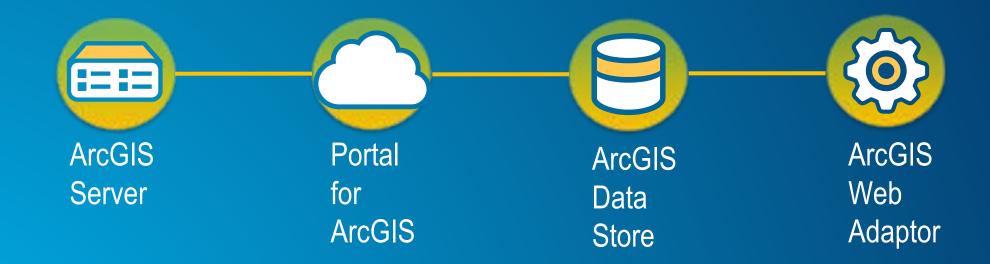

The base ArcGIS Enterprise deployment is how you deploy Web GIS in your infrastructure.

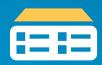

ArcGIS Server

Set up as a GIS Server and configured as the hosting server, ArcGIS Server provides the layers, services, and horsepower required to power your Web GIS.

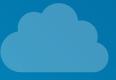

Portal for ArcGIS

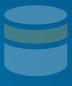

ArcGIS
Data
Store

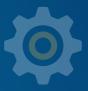

ArcGIS Web Adaptor

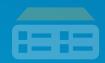

ArcGIS Server

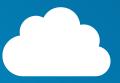

Portal for ArcGIS

The web frontend and infrastructure backend that supports a user's interaction and overall experience with your Web GIS.

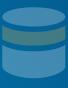

ArcGIS
Data
Store

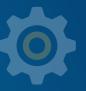

ArcGIS Web Adaptor

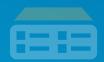

ArcGIS Server

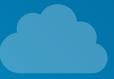

Portal for ArcGIS

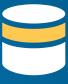

ArcGIS Data Store

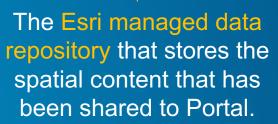

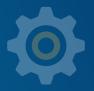

ArcGIS Web Adaptor

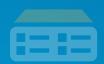

ArcGIS Server

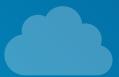

Portal for ArcGIS

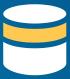

ArcGIS Data

Store

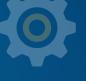

ArcGIS Web Adaptor

Relational

Tile Cache

Spatiotemporal

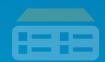

ArcGIS Server

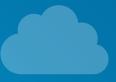

Portal for ArcGIS

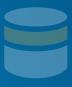

ArcGIS
Data
Store

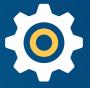

ArcGIS Web Adaptor

An Esri built software load balancer that appropriately directs network traffic and serves as a reverse proxy for Web GIS access.

# A base ArcGIS Enterprise deployment can be configured:

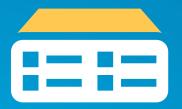

With all components on a single machine

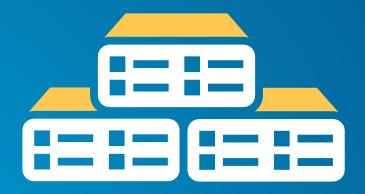

With components configured on different machines in a multitier configuration

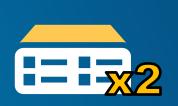

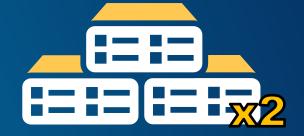

With high availability

#### Use Chef to Create your base deployment of ArcGIS 10.5 Enterprise

#### Chef

- One of the most popular IT automation platforms
- Supported on Windows and Linux
- Provide tools to take on configuration files

#### Chef Components

- Cookbook
- Attribute
- Chef-Server vs. Client

#### How it works

- Install ready-to-use cookbooks and define the configuration
- Run chef with the configuration file

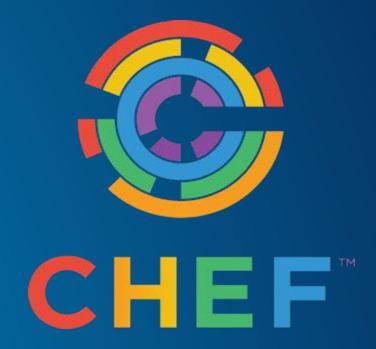

#### **ArcGIS and Chef**

- New at 10.3.1
  - GitHub Chef cookbook for ArcGIS
  - AWS CloudFormation templates that use Chef for deployments
- Esri Provided components
  - ArcGIS cookbook
  - Samples
  - Help
- Support ArcGIS Software & Platforms
  - Server, Portal, Data Store, Web Adaptor, Desktop, GeoEvent, etc.
  - Windows Server platforms, RHEL 6.5, RHEL 7, Ubuntu LTS 14.04 & 16.04
- How it works
  - We write the code and you define the configuration
  - Edit sample configuration file
  - "chef-client -z -j D:\chef\roles\arcgis-server-windows.json"

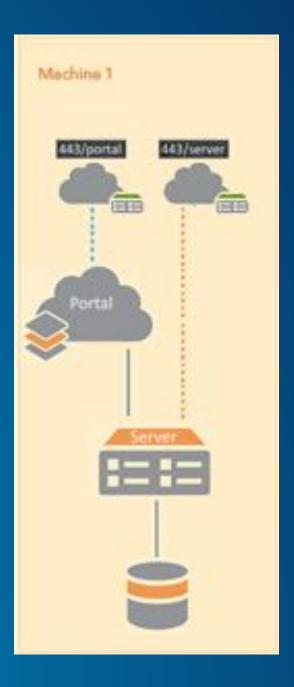

#### **ArcGIS Enterprise Base Deployment on one single machine**

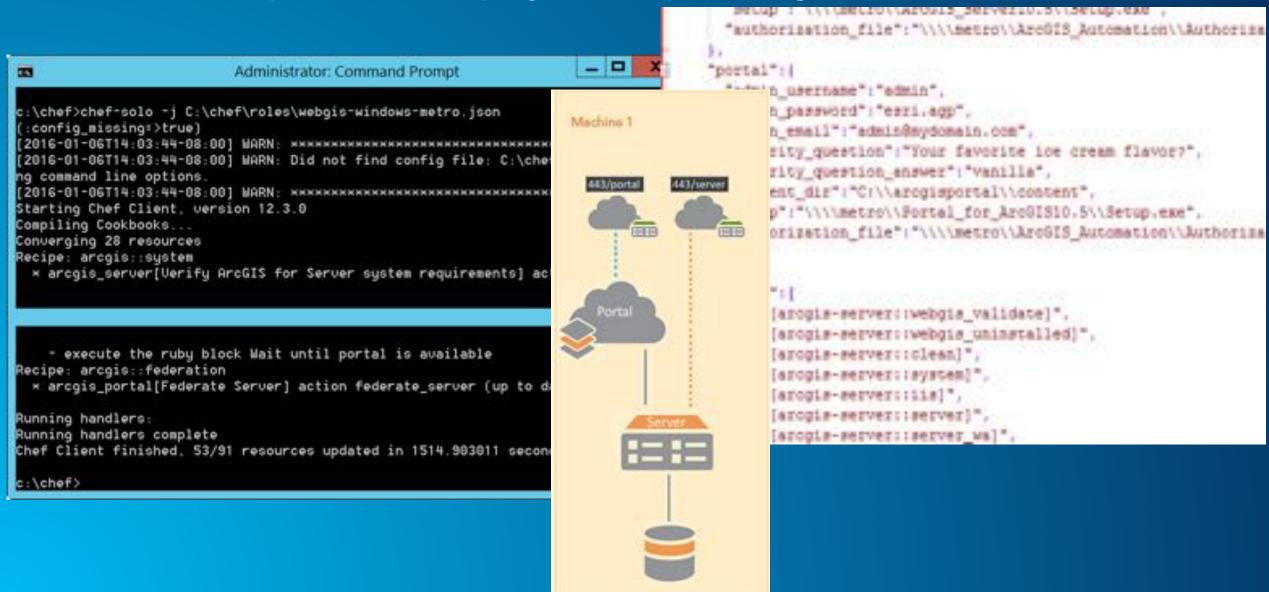

**Base ArcGIS Enterprise Deployment on one single machine** 

#### What chef does:

- 1. Uninstall and cleanup your machine if needed.
- 2. ArcGIS Server: Install; Authorize; Create site.
- 3. WA: Install; Configure to IIS; Configure for ArcGIS Server.
- 4. Data Store: Install; Register it with ArcGIS Server.
- 5. Portal for ArcGIS: Install; Authorize; Create Portal.
- 6. WA: Install; Configure for Portal.
- 7. Federate ArcGIS Server with Portal.
- 8. Set the ArcGIS Server as the hosting Server.

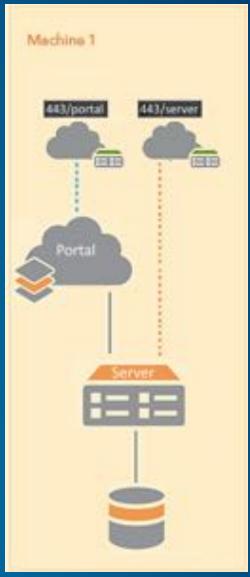

# 3

# We are introducing 5 capability based server licensing roles for the ArcGIS Server component of ArcGIS Enterprise.

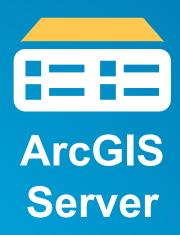

**ArcGIS GIS Server** 

**ArcGIS Image Server** 

ArcGIS GeoAnalytics Server

ArcGIS GeoEvent Server

**ArcGIS Business Analyst Server** 

# **GeoAnalytics Server**

## **GeoAnalytics Server**

ArcGIS has a new way of processing vector and tabular data with both spatial (location) and temporal (time) components that is designed fast distributed analytics and storage

# **GeoAnalytics Server | From Noise to Intelligence**

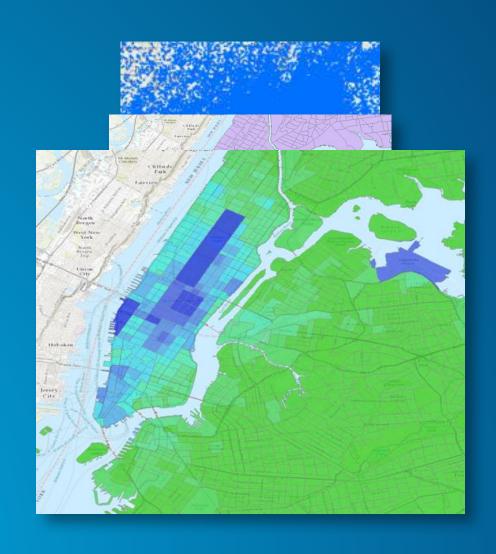

# **GeoAnalytics Server | Adding to ArcGIS**

GeoAnalytics adds to existing ArcGIS analysis capabilities

Geoprocessing

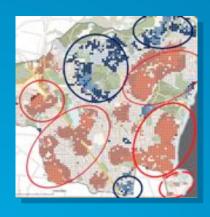

**GeoAnalytics** 

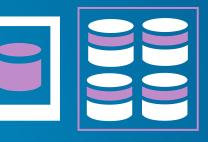

**Web GIS Layers** 

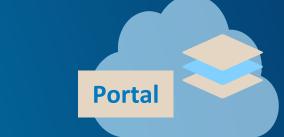

**Powerful analytics** 

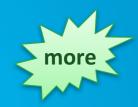

Distributed analytics and storage

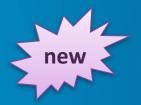

Rich geoinformation model

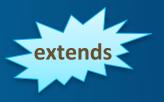

# GeoAnalytics Server | Solve New Problems and Old Problems Faster

# Run analytics against data that is too big for a single desktop machine

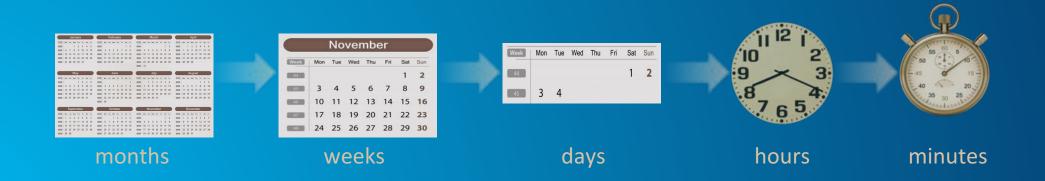

### **GeoAnalytics Server | Rich Collection of Analysis Tools**

#### **Summarize Data**

Aggregate Points
Join Features
Reconstruct Tracks
Summarize Attributes
Summarize Within

#### **Find Locations**

**Find Similar Locations** 

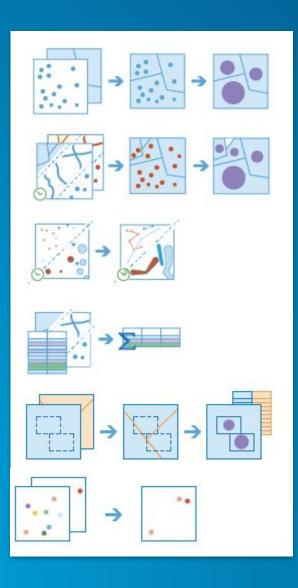

#### **Analyze Patterns**

Calculate Density
Create Space Time Cube
Find Hot Spots

#### **Use Proximity**

**Create Buffers** 

#### **Manage Data**

Copy to Data Store

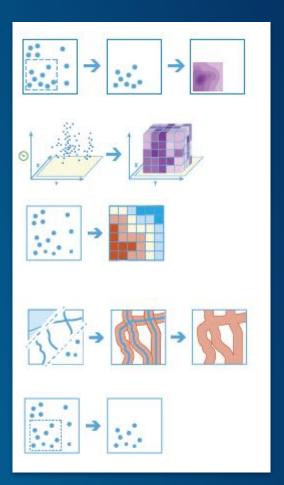

# **GeoAnalytics Server | Familiar User Interfaces**

**ArcGIS Pro Map Viewer** 

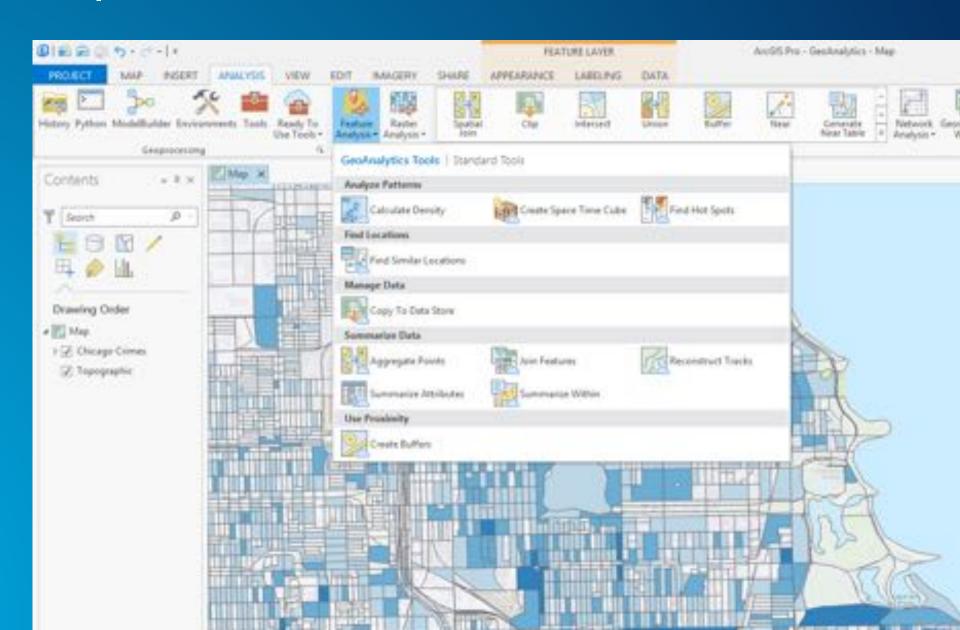

### **GeoAnalytics Server | Developer Interfaces**

#### **Geoprocessing Service**

- REST API
- ArcGIS Python API

#### **ArcGIS REST Services Directory**

Home > services > System > GeoAnalyticsTools (GPServer)

250N | 50AP

#### System/GeoAnalyticsTools (GPServer)

Service Description: The GeoAnalyticsTools service is provided for distributed analysis of large datasets.

#### Tasks:

- AggregatePoints
- DescribeDataset
- JoinFeatures
- CreateBuffers
- CalculateDensity
- ReconstructTracks
- CreateSpaceTimeCube
- CopyToDataStore
- SummarizeAttributes
- SummarizeWithin
- FindSimilarLocations
- FindHotSpots

Execution Type: esriExecutionTypeAsynchronous

### **GeoAnalytics Server | Why?**

- Applicable to anyone with ArcGIS Desktop
  - Helps you get "big jobs" done faster
  - Example: aggregate 6 million points into 44,000 polygons in 1.5 minutes on a single server
- Applicable to anyone performing automated regular analysis on large datasets
  - Fully scriptable in custom solutions
- GeoAnalytics is out of the box and ready to use within your ArcGIS system
  - familiar and simple interfaces
  - integrated with the rest of the platform so results cab be instantly visualized and refined
  - faster prototyping, R&D, and insight into your data

# Image Server with Raster Analytics

### **Image Server**

# An ArcGIS Server licensing role dedicated to the efficient processing, analysis and dissemination of imagery and rasters

- Dynamic Image Services 'Making your imagery accessible'
  - Serve large collections of imagery and rasters with dynamic mosaicking and on-thefly processing
- Raster Analytics 'Extracting information from imagery'
  - Enabling massive distributed processing and analysis of imagery and rasters

# Image Server | Raster Analytics

ArcGIS has a new way to create and execute spatial analysis models and raster processing chains which leverages distributed storage and analytics

# Image Server | Raster Analytics: Adding to ArcGIS

#### Raster Analytics adds to existing ArcGIS concepts

**Dynamic Raster Models** 

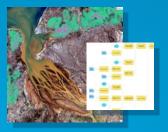

on-the-fly processing

Geoprocessing Models / spatial analysis

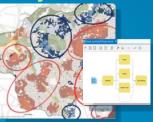

powerful analytics

Server-based distributed processing and storage

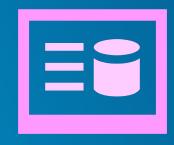

Scalable distributed analytics with persisted storage

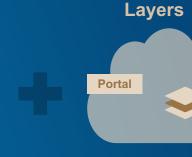

Rich geoinformation model

Web GIS

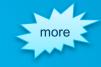

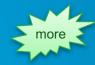

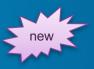

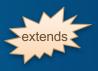

# Image Server | Solve New Problems with Raster Analytics

- Run models against data that is too big for single desktop
  - Global rasters (big geography)
  - Large Scale (high resolution)
  - Large Collections (many)
- Run models and meet time constraints

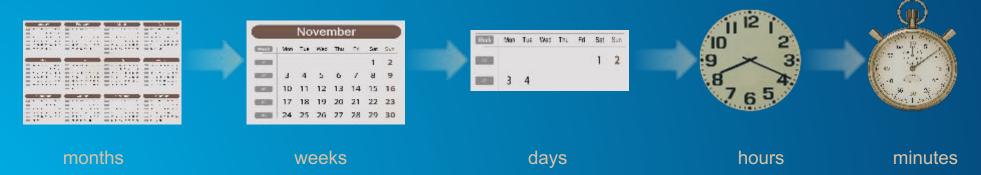

## Image Server | Large and Powerful Collection of Raster Functions

| Math       | Square               | Not Equal                     |
|------------|----------------------|-------------------------------|
| Abs        | Square Root<br>Times | ArgStatistics Cell Statistics |
|            |                      |                               |
| Arithmetic | Bitwise And          | Statistics                    |
| Band       | Bitwise Left         | ACos                          |
| Arithmetic | Shift                | ACosH                         |
| Calculator | Bitwise Not          | ASin                          |
| Divide     | Bitwise Or           | ASinH                         |
| Exp        | Bitwise Right        | ATan                          |
| Exp10      | Shift                | ATan2                         |
| Exp2       | Bitwise Xor          | ATanH                         |
| Float      | Boolean And          | Cos                           |
| Int        | BooleanNot           | CosH                          |
| Ln         | Boolean Or           | Sin                           |
| Log10      | Boolean Xor          | SinH                          |
| Log2       | Equal To             | Tan                           |
| Minus      | Greater Than         | TanH                          |
| Mod        | Greater Than         |                               |
| Negate     | Equal                |                               |
| Plus       | Is Null              |                               |
| Power      | Less Than            |                               |
| Round Down | Less Than            |                               |
| Round Up   | Equal                |                               |

#### Conditionals

Con Set Null

#### Correction

Apparent Reflectance Geometric Correction Speckle Filtering (Lee, Frost, Kuan)

#### **Data Management & Conversion**

Raster to Vector Vector to Raster Colormap Colormap To RGB Complex Gravscale Remap / Reclass Spectral Conversion **Unit Conversion** Vector Field LAS to Raster LAS Dataset to Raster Clip Composite **Extract Bands** Mask Mosaic Rasters

#### **Visualization & Appearance**

Contrast and Brightness Convolution Pansharpening Resample Statistics and Histogram Stretch

#### Interpolation

Interpolate Irregular Data **Nearest Neighbor IDW EBK** Swath

#### **Surface Generation & Analysis**

Aspect Curvature **Flevation Void Fill** Hillshade **Shaded Relief** Slope Viewshed

#### **Analysis: Distance & Density**

Euclidean Distance Cost Distance Least Cost Path Kernel Density

#### **Analysis: Band Math & Indices**

NDVI / NDVI Colorized SAVI / MSAVI / TSAVI **GEMI** GVI (Landsat TM) Tasseled Cap (Kauth-Thomas) Binary Thresholding

#### Analysis: Image Segmentation & Classification

#### **Analysis: Overlay Python**

Weighted Sum

Weighted Overlay

**Analysis: Zonal** 

**Zonal Statistics** 

**Custom Algorithms** 

Segmentation (Mean Shift) Training (ISO, SVM, ML) **Supervised Classification** 

\* Does not contain all capability of Spatial Analyst

Chain functions together into Raster Models and apply them to answer complex questions

Rasterize Features

Reproject

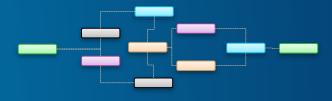

# Image Server | ArcGIS is a comprehensive imagery platform

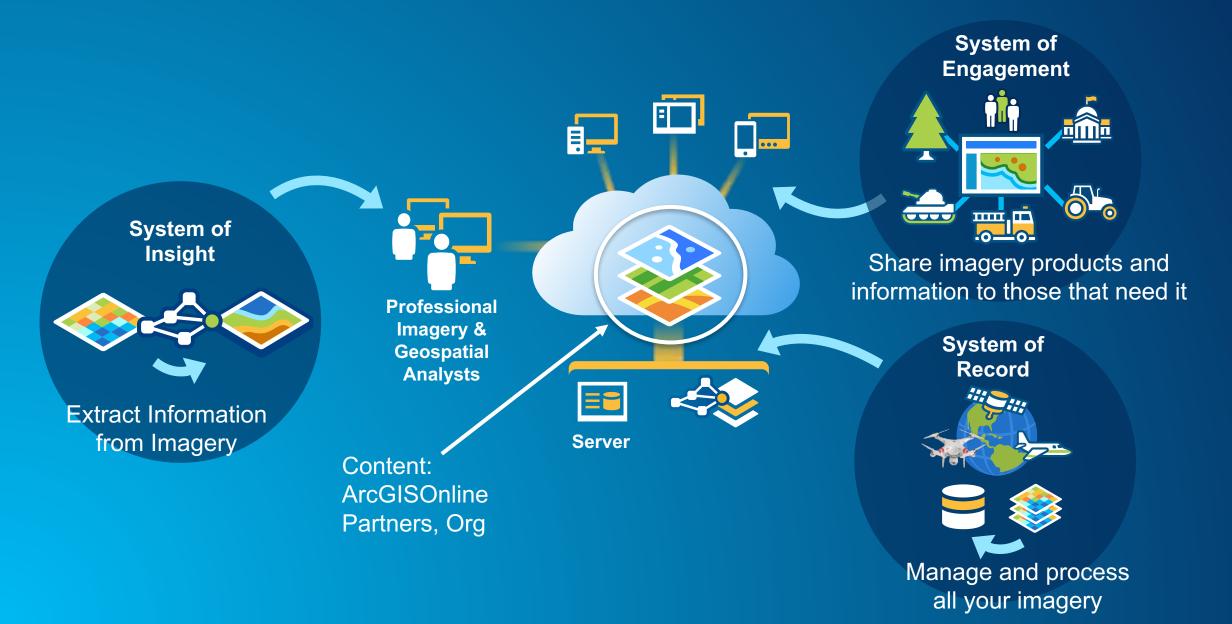

# A base ArcGIS Enterprise deployment is required to utilize many of the new server capabilities such as:

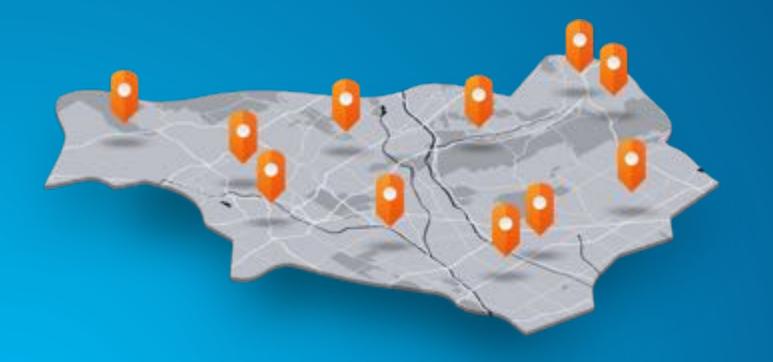

- GeoAnalytics Server
- Business Analyst Server
- Raster Analytics within the Image Server
- Using the spatiotemporal data store with GeoEvent Server

#### Living Atlas content is now available within Portal for ArcGIS.

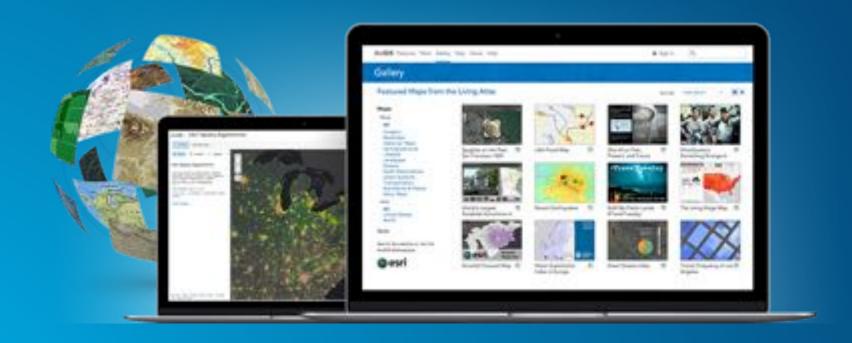

This content can be accessed by applications that are connected to your portal, such as Insights for ArcGIS.

#### There is a new named user level available -- the Level 1.

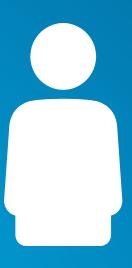

- Equivalent to the Esri built-in role of Viewer
- Can view portal content including maps, apps, and data.
- Cannot create or own content.

### **ArcGIS Enterprise | Named Users**

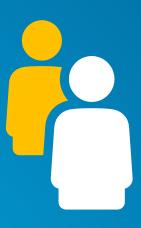

A named user is your identity within Web GIS.

### **ArcGIS Enterprise | Named Users**

Level 1

Equivalent built-in roles: Viewer

Can view content, including maps, apps, and data.

Cannot create or own content.

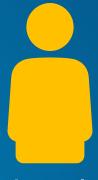

Level 2

Equivalent built-in roles: Viewer, User, Publisher, Administrator

Can create, view, share, and own content, including maps, apps, and data. Specific permissions will vary depending on privileges granted.

#### Distributed Web GIS is introduced.

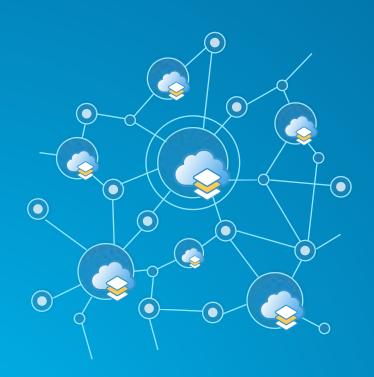

Roadmap

Portal to Portal Collaboration

Portal to ArcGIS Online Collaboration

ArcGIS Online Org to Org Collaboration

Dev – Staging – Production Workflows

#### Distributed Web GIS is introduced.

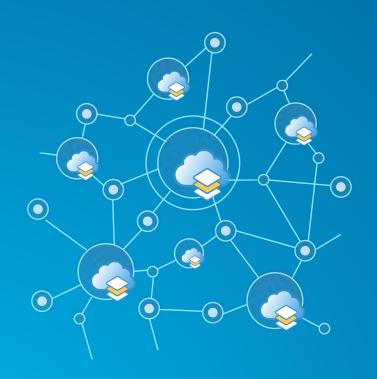

#### Roadmap

Portal to Portal Collaboration available at 10.5

Portal to ArcGIS Online Collaboration

ArcGIS Online Org to Org Collaboration

Dev – Staging – Production Workflows

### Distributed Web GIS is introduced.

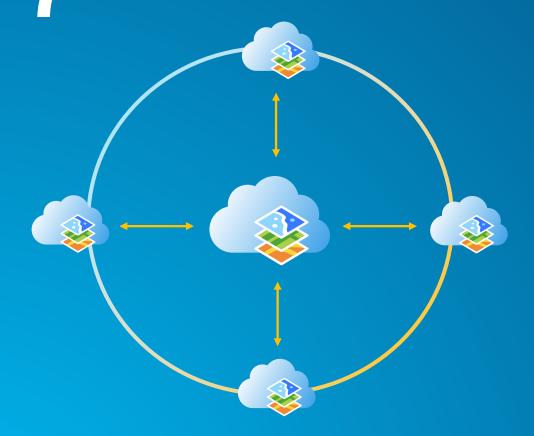

Portal to Portal Centralized Collaboration Hub

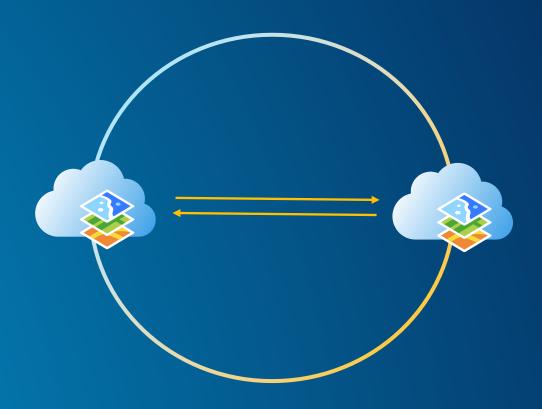

Portal to Portal Interdepartmental Collaboration

#### Script your Web GIS with the ArcGIS Python API.

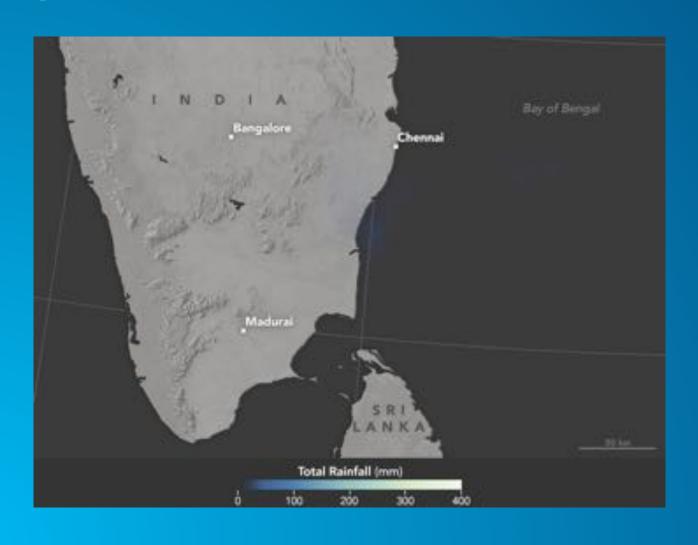

The ArcGIS Python API integrates well with the Jupyter Notebook and SciPy stack. It enables academics, data scientists, and GIS analysts to share programs and reproducible research with others.

- Automate workflows and perform repetitive tasks using scripts
- Perform analysis and big data analytics
- Update content
- Script ArcGIS for Portal Administration

# We have continued to upgrade and improve the Web GIS experience:

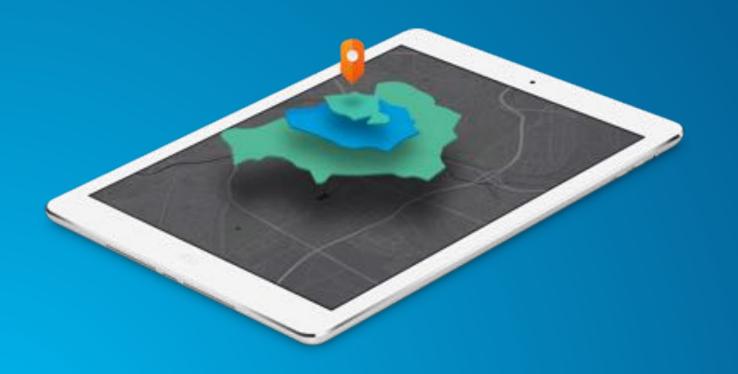

- Enhanced smart mapping
- New configurable app templates
- Redesigned item details pages incl. Data view
- New features in story maps
- New themes for Web App Builder

When you upgrade your existing ArcGIS for Server software to ArcGIS Enterprise 10.5 you must visit My Esri for a new software authorization file.

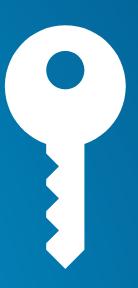

10.5

For more information on ArcGIS Enterprise including the Functionality Matrix, architecture recommendations, tutorials, and more; check out the ArcGIS Enterprise documentation available through the Esri website.

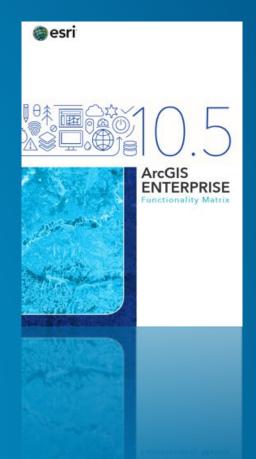

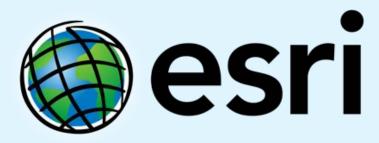

Understanding our world.